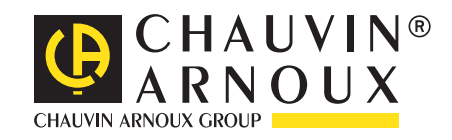

# **C.A 6292**

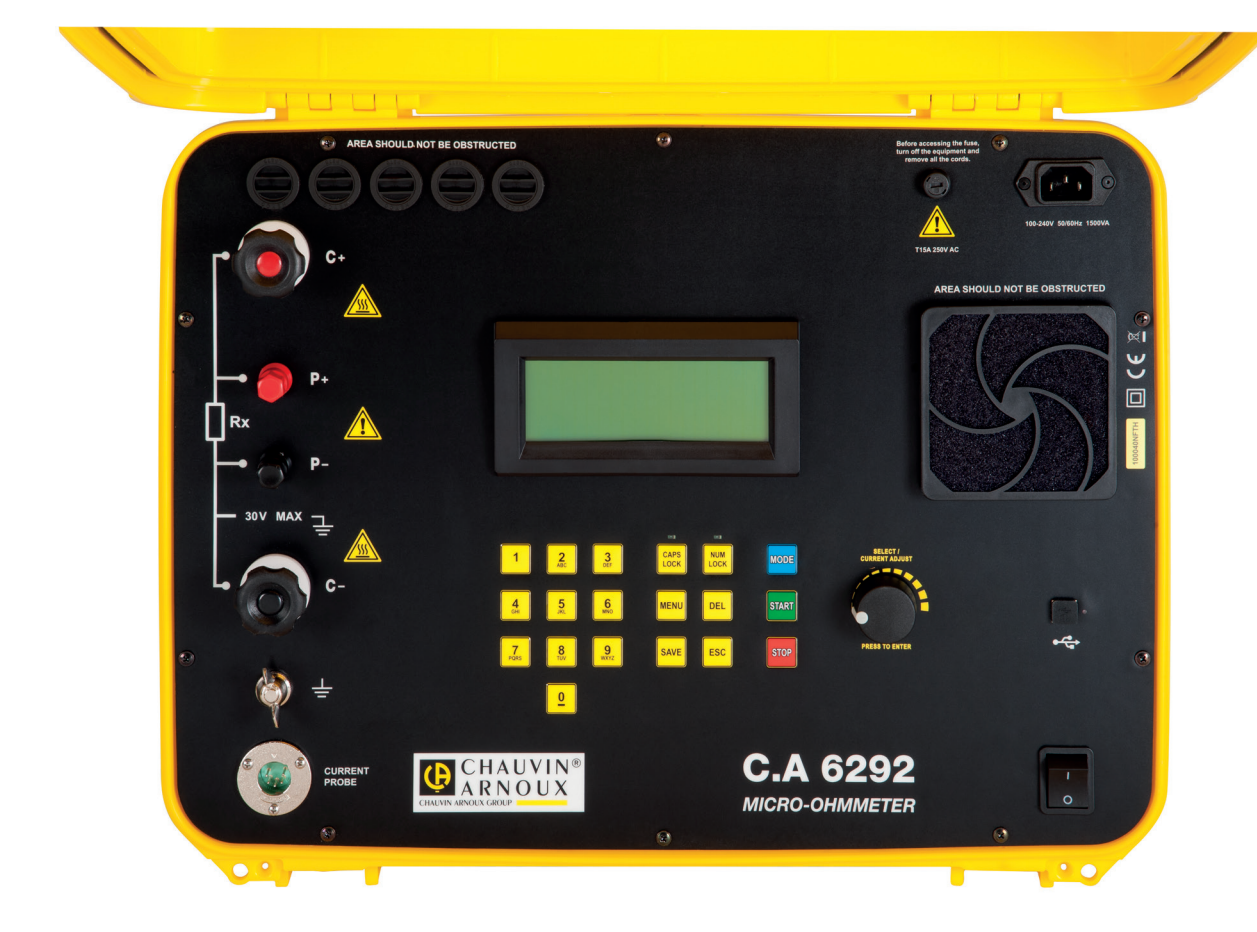

# **Microhmmetro 200A**

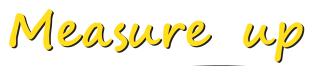

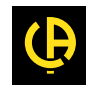

Avete appena acquistato un **microhmmetro 200A C.A 6292** e vi ringraziamo della vostra fiducia.

Per ottenere le migliori prestazioni dal vostro strumento:

- **Leggete** attentamente il presente manuale d'uso.
- **Rispettate** le precauzioni d'uso.

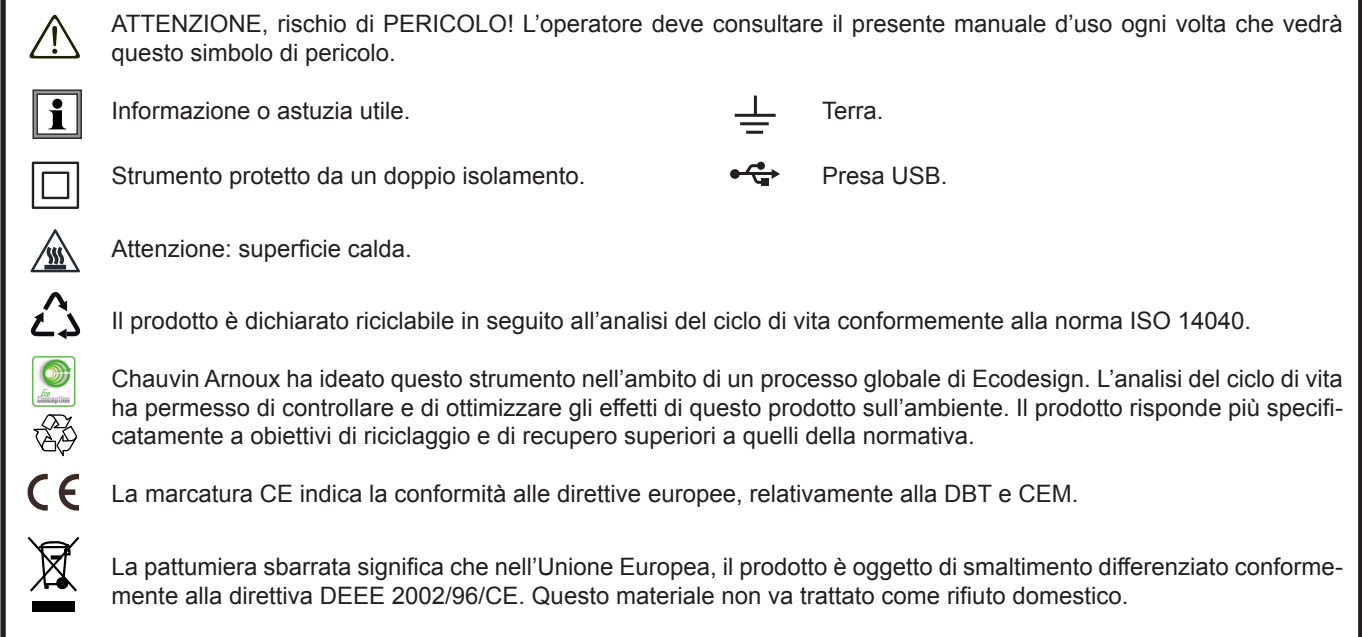

# **PRECAUZIONI D'USO**

Questo strumento è conforme alla norma di sicurezza IEC 61010-2-030 e i cavi sono conformi alla norma IEC 61010-031, per tensioni di 30 V rispetto alla terra. Il mancato rispetto delle indicazioni di sicurezza può causare un rischio di shock elettrico, incendio, esplosione, distruzione dello strumento e degli impianti.

- L'operatore (e/o l'autorità responsabile) deve leggere attentamente e assimilare le varie precauzioni d'uso. La buona conoscenza e la perfetta coscienza dei rischi correlati all'elettricità sono indispensabili per ogni utilizzo di questo strumento.
- Non utilizzate lo strumento su reti di tensione o categorie superiori a quelle menzionate.
- Non superare mai i valori limite di protezione indicati nelle specifiche.
- Rispettare le condizioni d'utilizzo, ossia la temperatura, l'umidità, l'altitudine, il grado d'inquinamento e il luogo d'utilizzo.
- Non utilizzate lo strumento se sembra danneggiato, incompleto o chiuso male.
- Prima di ogni utilizzo verificate che gli isolanti dei cavi, le scatole e gli accessori siano in buone condizioni. Qualsiasi elemento il cui isolante è deteriorato (seppure parzialmente) va isolato per riparazione o portato in discarica.
- Prima di utilizzare il vostro strumento, verificate che sia perfettamente asciutto. Tassativo: se lo strumento è bagnato, occorre asciugarlo completamente prima di procedere ai collegamenti o al suo funzionamento.
- Utilizzate i cavi e gli accessori forniti.
- Manipolando i cavi, le punte di contatto, e le pinze a coccodrillo, non mettete le dita oltre la protezione di guardia.
- Utilizzate sistematicamente le protezioni individuali di sicurezza.
- Qualsiasi operazione d'intervento o di verifica metrologica va effettuata da personale competente e autorizzato.

# **SOMMARIO**

**College** 

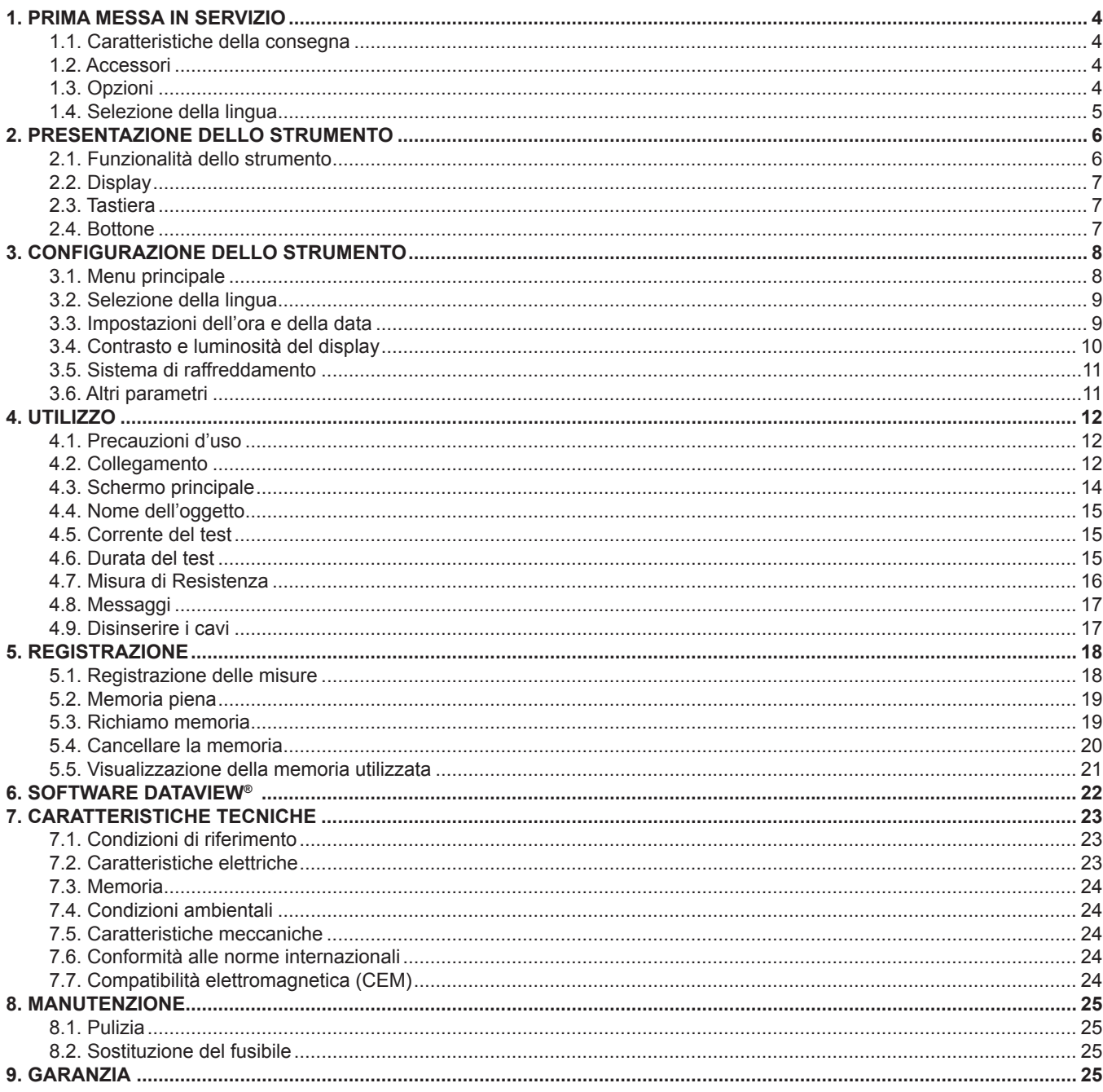

### <span id="page-3-0"></span>**1.1. CARATTERISTICHE DELLA CONSEGNA**

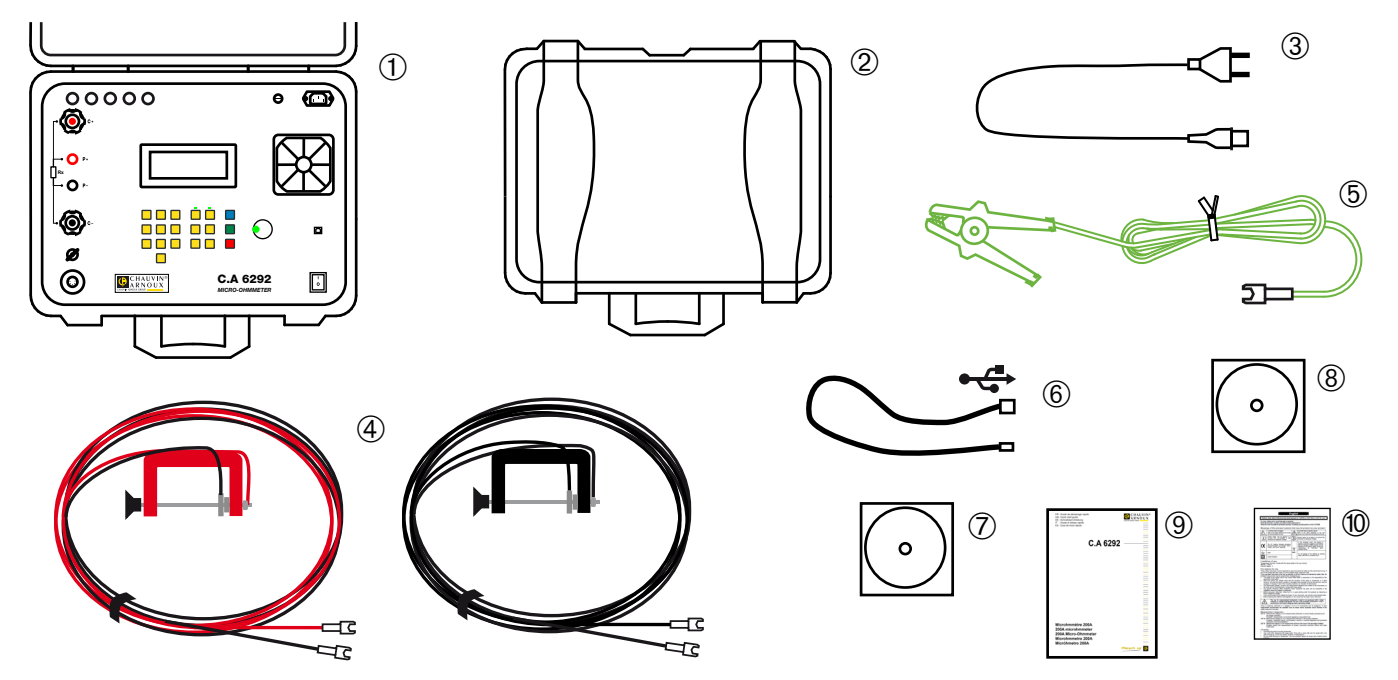

- **1** Un microhmmetro 200A C.A 6292 munito di un fusibile di protezione.
- **2** Una valigia contenente i vari cavi e accessori.
- **3** Un cavo di alimentazione rete.
- 
- **5** Un cavo verde lungo 3 metri, muniti di una pinza a coccodrillo all'estremità.
- Un cavo USB A/B lungo 1,5 metri.
- **4** Due cavi Kelvin (1 rosso e 1 nero) lunghi 6 metri, muniti di un serragiunto all'estremità.<br> **6** Un cavo verde lungo 3 metri, muniti di una pinza a coccodrillo all'estremità.<br> **6** Un cavo USB A/B lungo 1,5 metri.<br> **7** D **7** Due software di trasferimento di dati DataView**®** e MOT (Micro-Ohmmeter Transfer) su CD-ROM.
- **8** Un manuale d'uso su CD-ROM (1 file per ogni lingua).
- **9** Una guida di avvio rapido multilingue.
- **10** Una scheda di sicurezza multilingue.

### <span id="page-3-1"></span>**1.2. ACCESSORI**

Set di 2 cavi Kelvin 15 m (1 rosso e 1 nero) muniti di un serragiunto all'estremità Pinza di corrente MR 6292

### **1.3. OPZIONI**

Set di 2 cavi Kelvin (1 rosso e uno nero) lunghi 6 metri, muniti di un serragiunto all'estremità Un cavo verde lungo 3 metri, munito di una pinza a coccodrillo all'estremità Set di 5 fusibili T 15A 250V 5x20mm Borsa da trasporto Cavo USB A/B lungo 1,5 metri

Per gli accessori e i ricambi, consultare il nostro sito internet: [www.chauvin-arnoux.com](http://www.chauvin-arnoux.com
)

### <span id="page-4-1"></span><span id="page-4-0"></span>**1.4. SELEZIONE DELLA LINGUA**

Collegate il cavo rete allo strumento e a una presa rete, dopodiché accendete lo strumento posizionando l'interruttore su **I**.

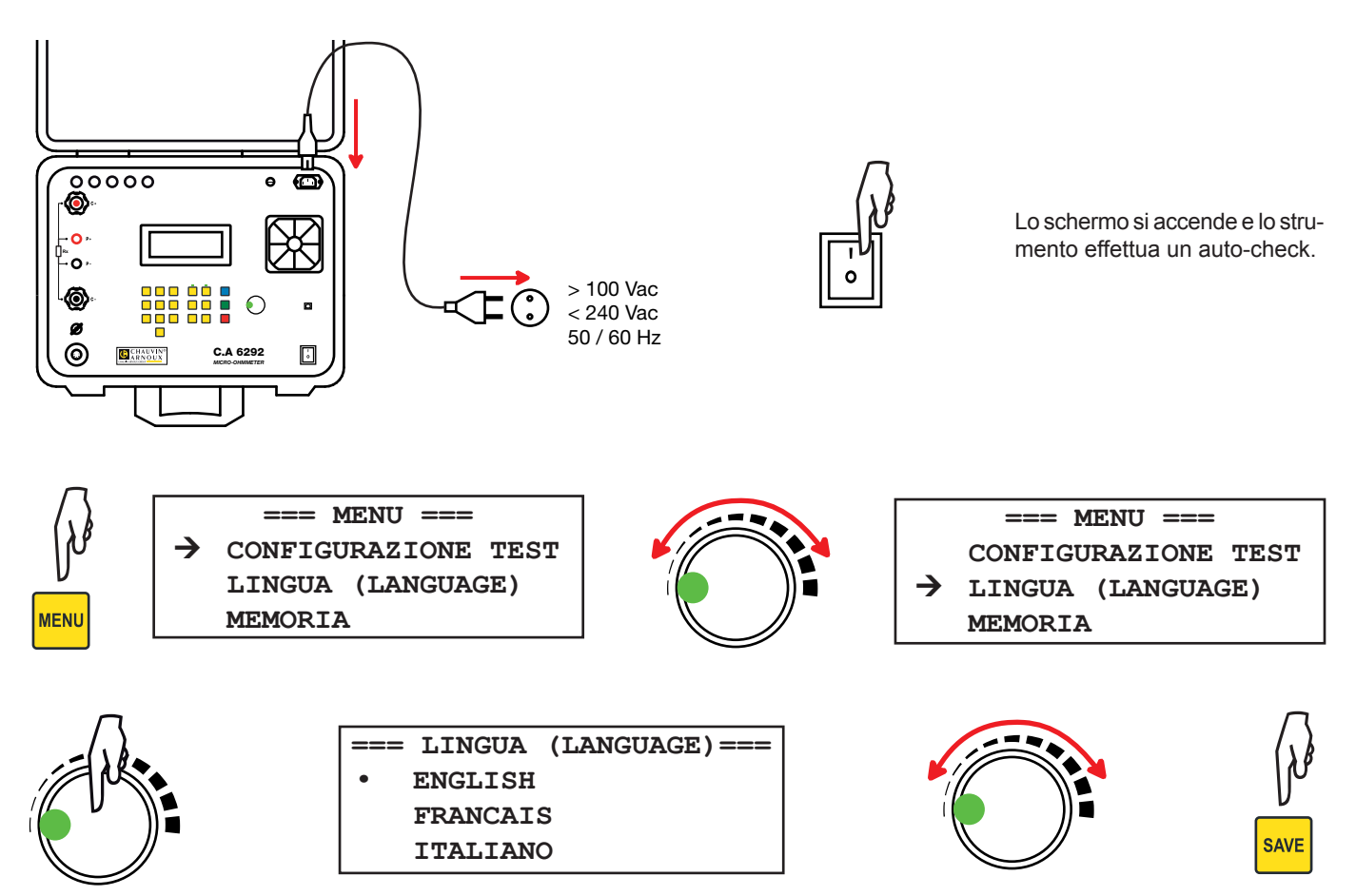

# **2. PRESENTAZIONE DELLO STRUMENTO**

<span id="page-5-0"></span>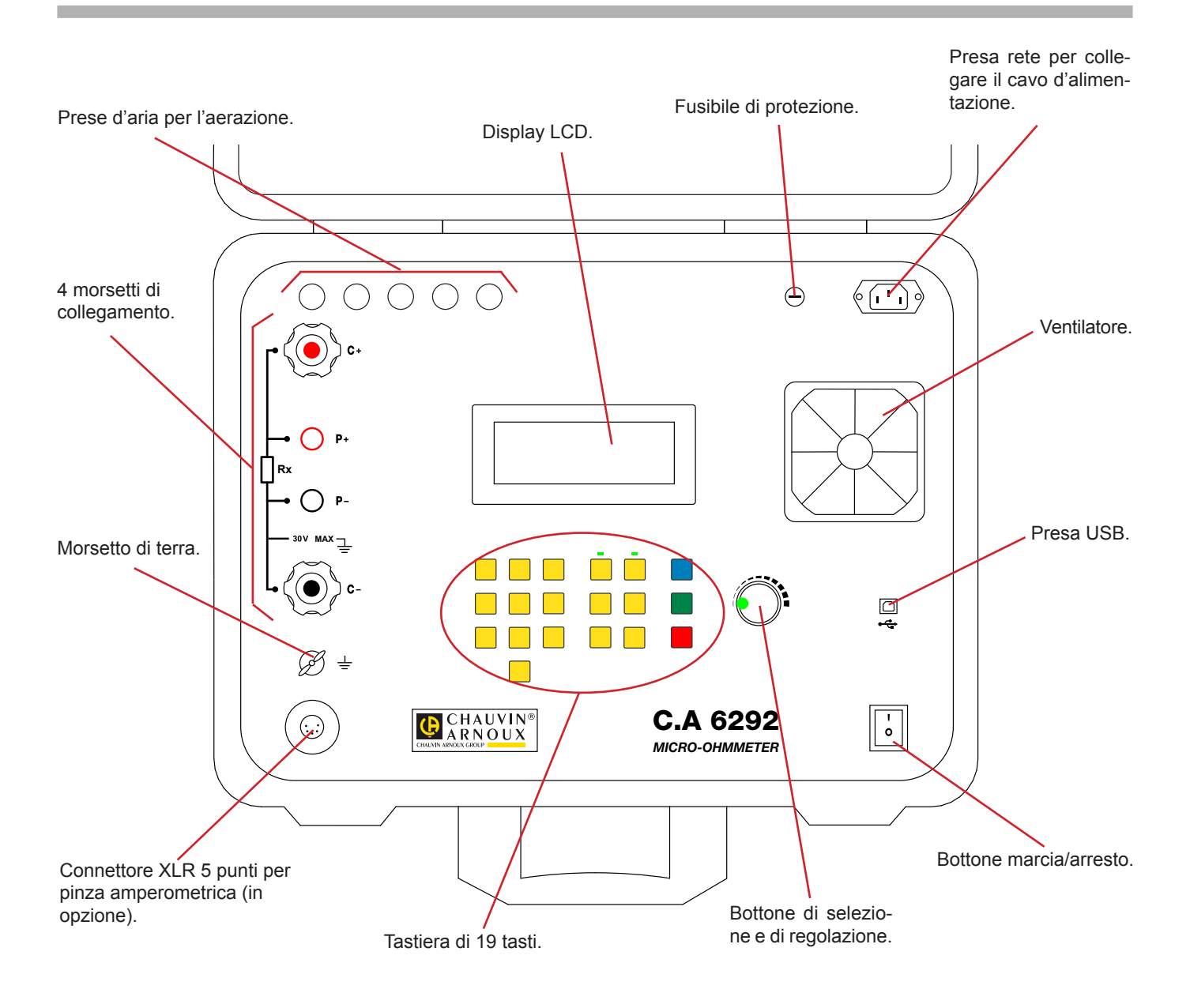

### **2.1. FUNZIONALITÀ DELLO STRUMENTO**

Il microhmmetro C.A 6292 è uno strumento di misura portatile destinato alla misura di debolissimi valori di resistenze. Presentato in un contenitore da cantiere, lo strumento è alimentato su rete.

Il C.A 6292 permette di misurare precisamente le debolissime resistenze di contatto su disgiuntori, commutatori, barre conduttrici, ecc. con correnti di test fino a 200A.

È possibile registrare le misure e scaricarle su un computer mediante un'interfaccia USB.

Un sistema di ventilazione permette di evitare il surriscaldamento dello strumento.

Questo strumento è robusto ma basta una persona per trasportarlo.

<span id="page-6-0"></span>Le principali caratteristiche di questo strumento sono:

- Sistema di raffreddamento che permette di effettuare vari test di seguito.
- Selezione della corrente di test: 50, 100, 150, 200A oppure manuale fra 20 e 200A.
- Misura precisa delle resistenze deboli.
- $\blacksquare$  Misura delle resistenze fra 0,1μΩ e 1Ω.
- $\blacksquare$  Risoluzione di 0.1uΩ.
- Misure normali o BSG (con i due lati dell'oggetto collegati alla terra).
- Visualizzazione disponibile in 5 lingue (inglese, francese, italiano, spagnolo e tedesco).
- Durata del test programmabile fra 5 e 120 secondi, e illimitata per le correnti ≤100A.
- Richiamo delle misure registrate sul display.
- Interfaccia di comunicazione USB.
- Stampa diretta con il software DataView® e un PC.
- Possibilità di configurare lo strumento e le misure su un PC mediante DataView<sup>®</sup>.
- Scatola robusta, ermetica e moderatamente pesante.
- Le principali applicazioni di questo strumento sono:
- Misura delle resistenze di contatto degli interruttori o dei commutatori;
- Misura della resistenza di contatto dei disgiuntori;
- Misura della resistenza dei set delle barre;
- Misura di continuità di massa delle cellule d'aeronavi:
- Misura di continuità della massa delle rotaie:
- Misura di continuità della massa degli oleodotti.

### **2.2. DISPLAY**

Retroilluminato, il display LCD può visualizzare 4 linee di 20 caratteri.

### **2.3. TASTIERA**

La tastiera alfanumerica permette di attribuire i nomi agli oggetti (gruppi di test) e digitare le informazioni sulla data e sull'ora.

I tasti di funzione permettono di scegliere fra vari parametri di configurazione.

- **CAPS LOCK**: Quando questa funzione è attivata (spia verde accesa al di sopra del tasto), le lettere saranno maiuscole. Quando è disattivata, le lettere saranno minuscole.
- **NUM LOCK**: Quando questa funzione è attivata (spia verde accesa al di sopra del tasto), la tastiera sarà numerica. Quando è disattivata, la tastiera sarà in lettere.
- **MENU**: Per visualizzare il menu principale con cui potete configurare lo strumento e le m.
- **DEL:** Per cancellare.
- **SAVE:** Per registrare la configurazione e risalire di un livello del menu.
- **ESC:** Per annullare e risalire di un livello del menu.
- **MODE:** Per commutare fra le modalità di funzionamento **Normale** e **BSG** (i due lati collegati alla terra).
- **START:** Per avviare la misura.
- **STOP:** Per fermare la misura.

### **2.4. BOTTONE**

- Il bottone rotativo ha due funzioni:
- Regolazione della corrente di misura;
- Navigazione nel menu e selezione delle opzioni.

Quando lo schermo principale è visualizzato, una pressione sul bottone ha lo stesso effetto di una pressione sul tasto **MENU**.

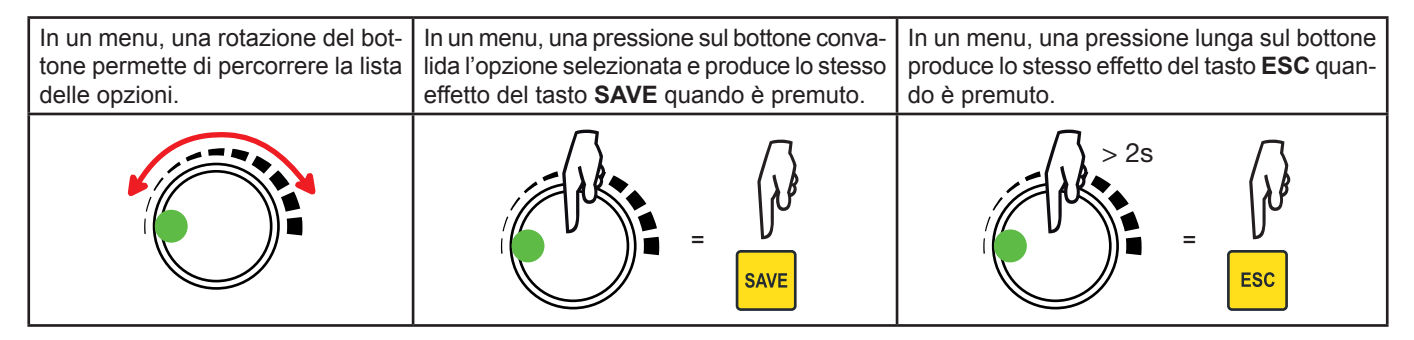

Durante una misura in modalità manuale, una pressione permette di regolare la corrente del test.

**7**

### <span id="page-7-0"></span>**3.1. MENU PRINCIPALE**

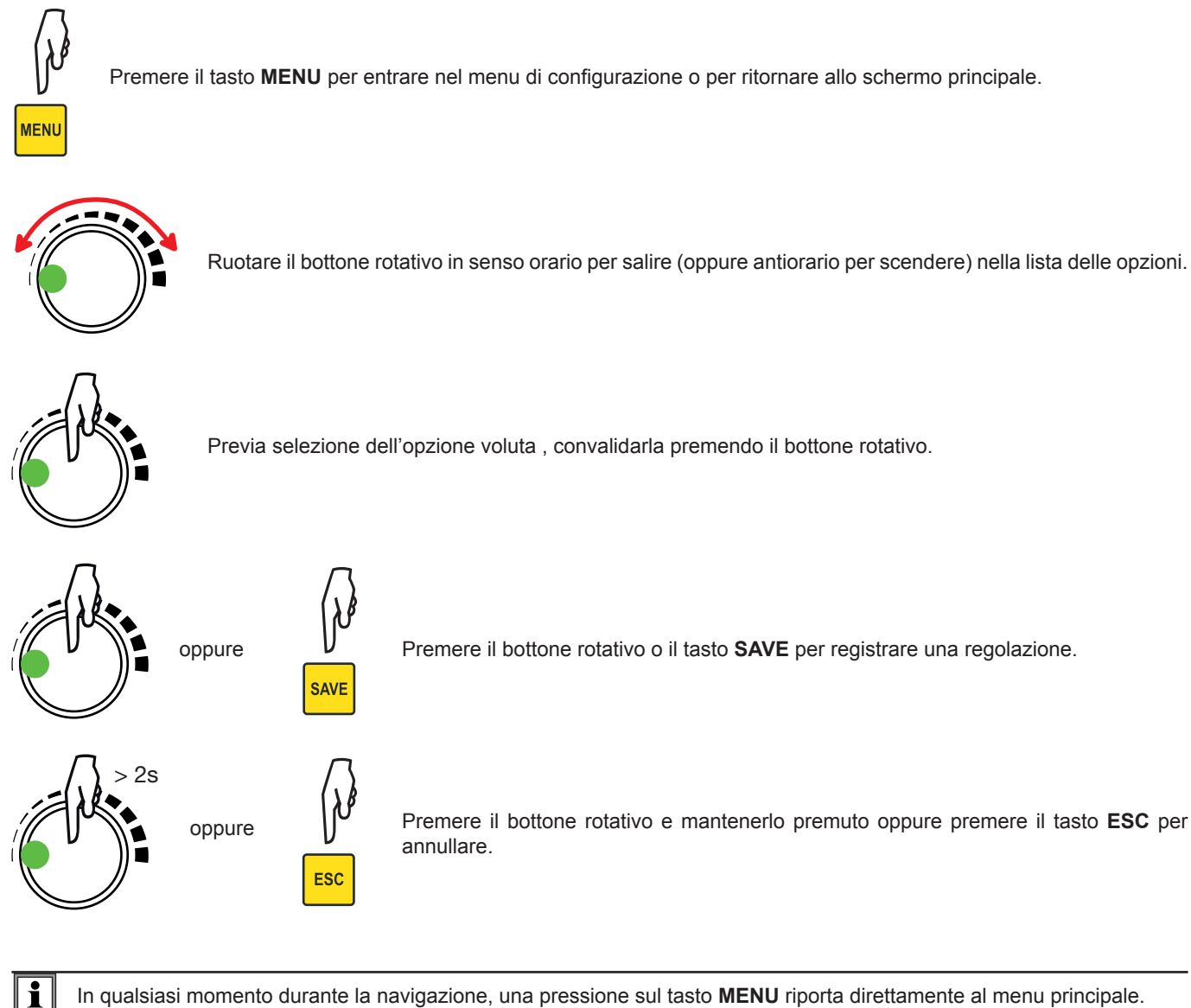

In qualsiasi momento durante la navigazione, una pressione sul tasto **MENU** riporta direttamente al menu principale.

I vari parametri del menu principale sono:

### **CONFIGURAZIONE TEST**

- Modif Nome Oggetto
- Corrente del test
- Durata del test<br>Bitorno
- Ritorno

### **LINGUA (LANGUAGE)**

- **English**<br>
Français
- Français
- **I**Italiano
- **Espanol**
- Deutsch

### <span id="page-8-0"></span>**MEMORIA**

- Richiamo
- Cancellare tutto
- Riempimento
- Ritorno

### **IMPOSTAZIONI**

- Formato data
	- **MM/GG/AA** 
		- GG/MM/AA
- **Formato ora** 
	- $12 H$
- $\blacksquare$  24 H
- **Data** ■ Ora
- 
- Salvataggio automatico
	- Off
	- On
- **N** Ventilatore
	- $\blacksquare$  Auto ■ On
- Display
	- **Luminosità**
	- Contrasto
	- Ritorno
- **Informazione**
- Ritorno

 $\mathbf i$ 

È possibile configurare lo strumento anche mediante il software DataView® (vedi §[6\)](#page-21-1)

### **3.2. SELEZIONE DELLA LINGUA**

Vedi (§[1.4](#page-4-1)).

### **3.3. IMPOSTAZIONI DELL'ORA E DELLA DATA**

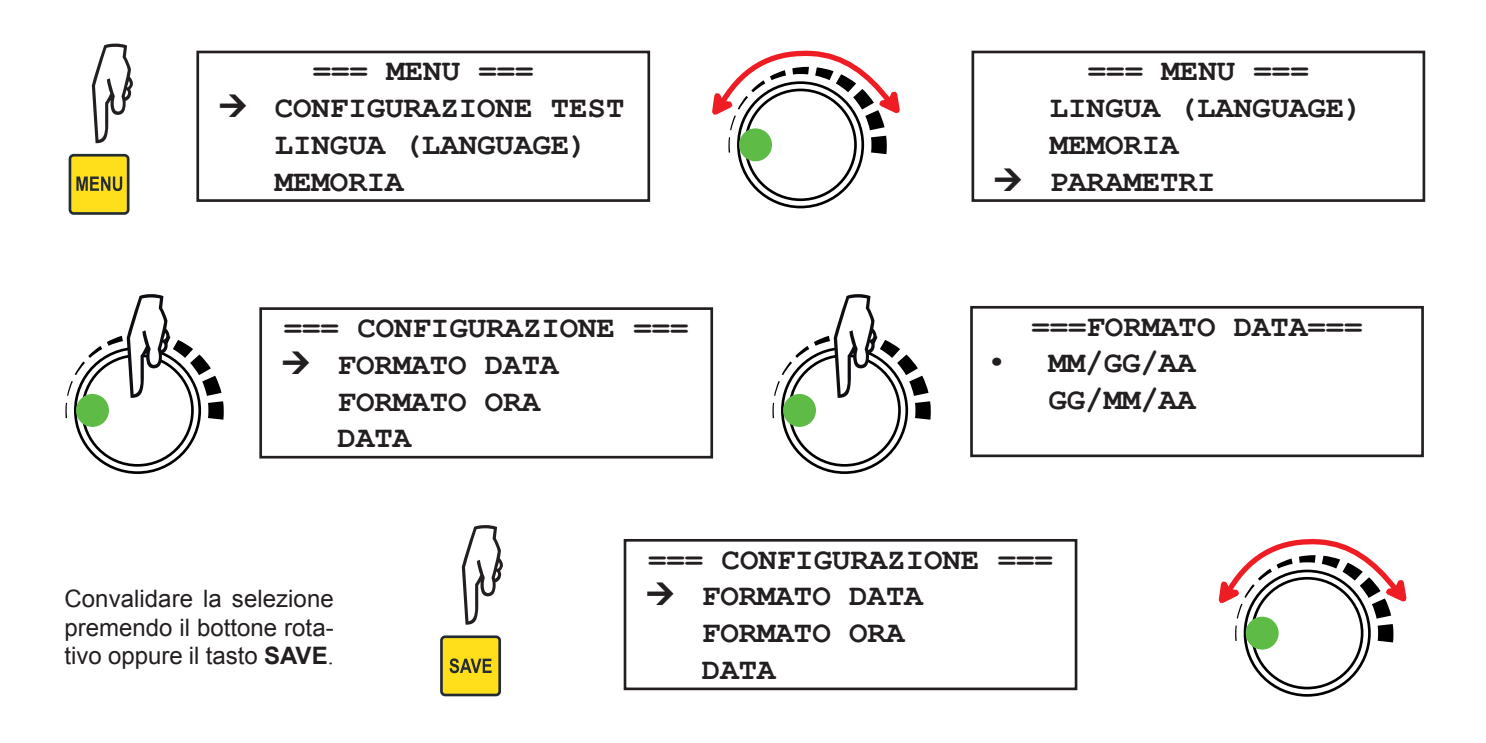

<span id="page-9-0"></span>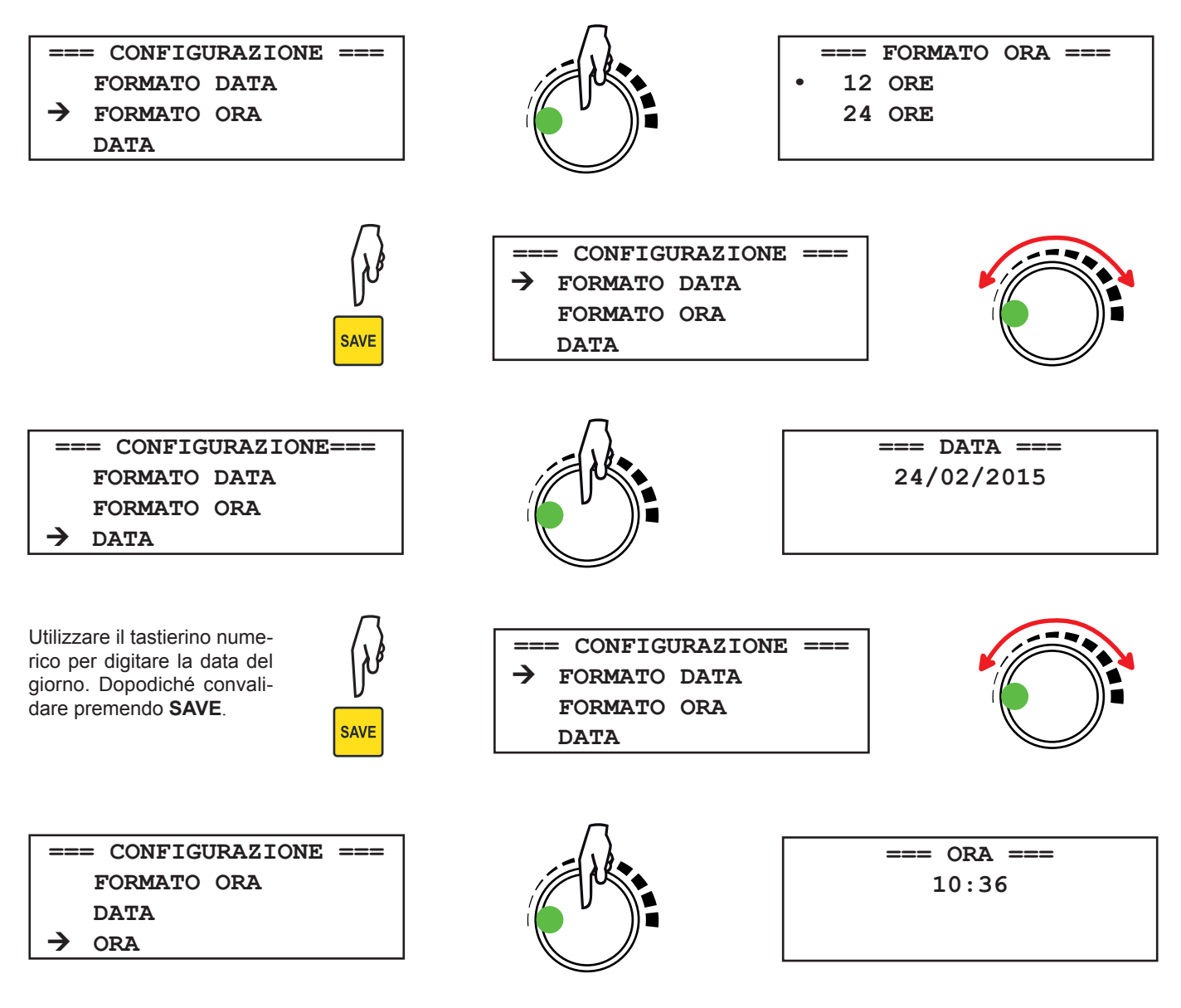

Utilizzare il tastierino numerico per digitare l'ora. Dopodiché convalidare premendo il bottone rotativo.

In caso d'errore, potete premere il tasto **ESC** per ritornare al menu **CONFIGURAZIONE** senza modificare le impostazioni in corso.

## **3.4. CONTRASTO E LUMINOSITÀ DEL DISPLAY**

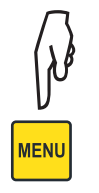

 $\mathbf{ii}$ 

**=== MENU === CONFIGURAZIONE TEST LINGUA (LANGUAGE) MEMORIA**

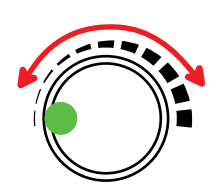

 **=== MENU === LINGUA (LANGUAGE) MEMORIA PARAMETRI**

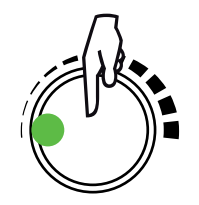

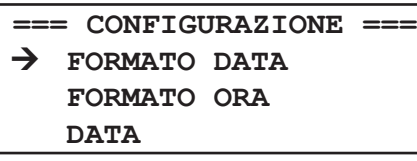

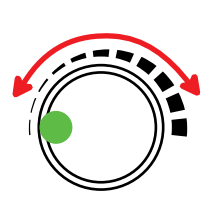

**=== CONFIGURAZIONE === SALVATAGGIO AUTO VENTILATORE DISPLAY**

<span id="page-10-0"></span>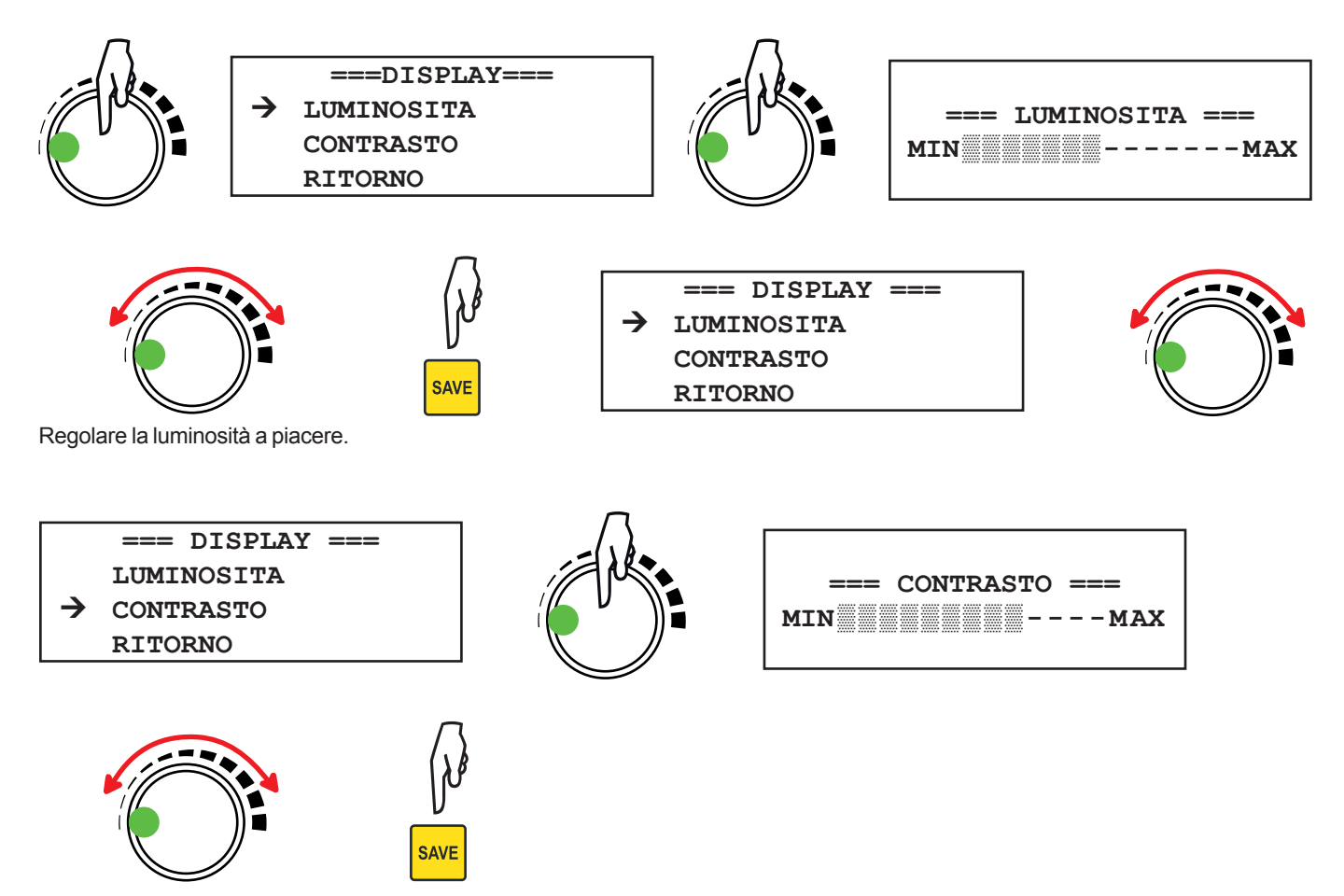

Regolare il contrasto a piacere.

### **3.5. SISTEMA DI RAFFREDDAMENTO**

Il C.A 6292 comporta un sistema di raffreddamento che permette di aumentare il numero di misure da effettuare di seguito senza surriscaldare lo strumento.

Il sistema di raffreddamento è costituito da prese d'aria sul lato anteriore dello strumento, di un filtro per impedire l'entrata della polvere nello strumento e di un ventilatore per espellere l'aria calda.

È possibile scegliere fra:

- un funzionamento solo quando la temperatura interna è troppo elevata (AUTO)
- oppure un funzionamento continuo del ventilatore (ON)

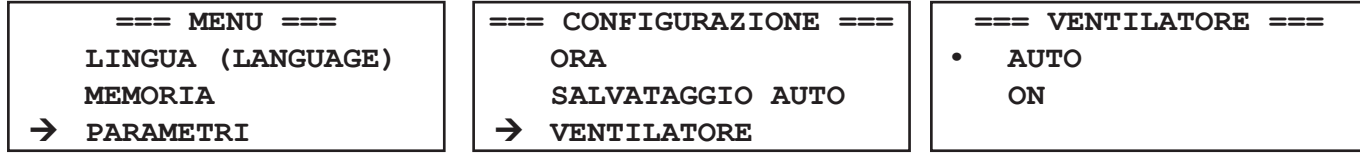

### **3.6. ALTRI PARAMETRI**

Gli altri parametri sono spiegati nei § [4](#page-11-1) e [5.](#page-17-1)

<span id="page-11-0"></span> $\mathbf i$ 

<span id="page-11-1"></span>Lo strumento va utilizzato conformemente alle procedure di sicurezza e alle regole d'utilizzo in prossimità dei sistemi ad alta tensione. Le tensioni e correnti generate possono essere pericolose.

### **4.1. PRECAUZIONI D'USO**

- Lo strumento va collegato alla terra mediante il morsetto di terra del cavo d'alimentazione.
- Utilizzate solo i cavi forniti con lo strumento.
- Durante la misura dei contatti di un disgiuntore, i suoi contatti dovranno essere chiusi e collegati alla terra. La parte collegata alla terra dovrà essere collegata al morsetto **C-**.
- Verificate l'assenza di tensione sui morsetti di misura e sul morsetto di terra.
- Sui morsetti di corrente possono apparire temperature elevate.
- Non collegate mai i cavi durante una misura e non scollegateli. Dapprima fermate la misura.
- Lo strumento non va mai utilizzato in un ambiente esplosivo (come le sale poco ventilate in cui sono stoccate le batterie).

### **4.2. COLLEGAMENTO**

Lo strumento utilizza il metodo di misura a quattro fili secondo il principio di Kelvin per eliminare gli errori dovuti alle resistenze dei cavi di test e alle resistenze di contatto. Ciò permette di ottenere misure di buona precisione.

### **4.2.1. MISURA NORMALE**

 $\mathbf i$ 

- Mediante il cavo fornito, collegare lo strumento alla rete.
- Verificate che il dispositivo da testare non sia sotto tensione.
- Prima di accendere lo strumento collegate i cavi di test al dispositivo da testare e ai morsetti dello strumento. Collegate i cavi corrente ai morsetti C+ e C-, e i cavi tensione ai morsetti P+ e P-.

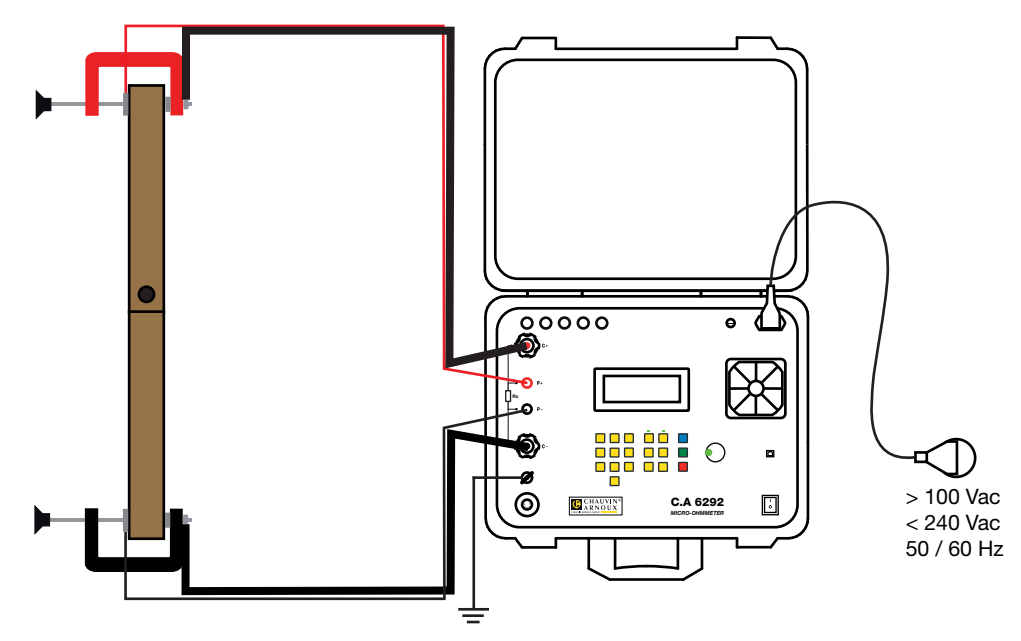

Serrate bene i morsetti per diminuire le resistenze di contatto e limitare il riscaldamento. In maniera identica, serrate bene i serragiunti. Verificate il corretto svolgimento dei cavi: non devono formare anelli.

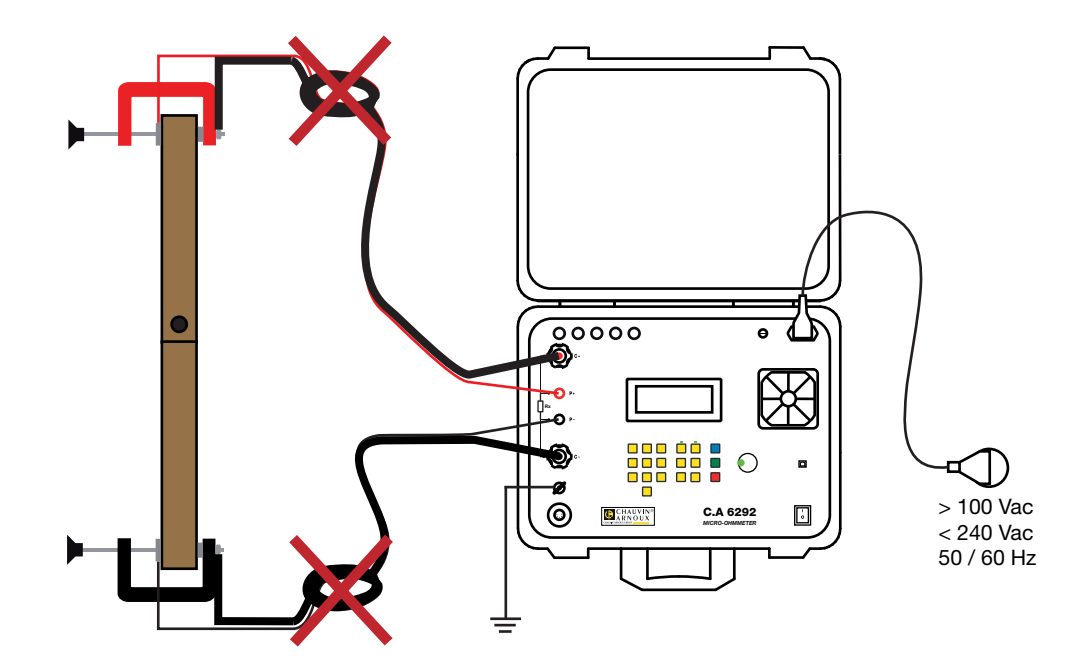

- Accendete lo strumento posizionando l'interruttore su l.<br>
Premere il tasto **MODALITA** per impostare la modalità l
- Premere il tasto **MODALITA** per impostare la modalità **NORMALE**.

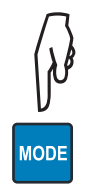

 **BARRA 12 NORMALE (150A 60S) MENU 02/03/2015 10:20**

### <span id="page-13-0"></span>**4.2.2. MISURA BSG (I 2 LATI COLLEGATI ALLA TERRA)**

Questa misura richiede l'utilizzo della pinza amperometrica MR6292 in opzione (vedi §[1.2](#page-3-1)).

- Come per una misura normale, collegare lo strumento alla rete.
- Verificare che il dispositivo da testare non sia sotto tensione.
- Prima di accendere lo strumento, collegate i cavi di test al dispositivo da testare e ai morsetti dello strumento. Collegate i cavi corrente ai morsetti C+ e C-, e i cavi tensione ai morsetti P+ e P-.
- Aggiungete i collegamenti di terra. Ogni lato dell'oggetto da testare va collegato alla terra. Anche il morsetto di terra dello strumento va collegato alla terra mediante la pinza a coccodrillo.
- Collegate la pinza amperometrica allo strumento e a uno dei 2 collegamenti di terra. La pinza misurerà la corrente deviata a terra evitando così di commettere un errore sulla misura.

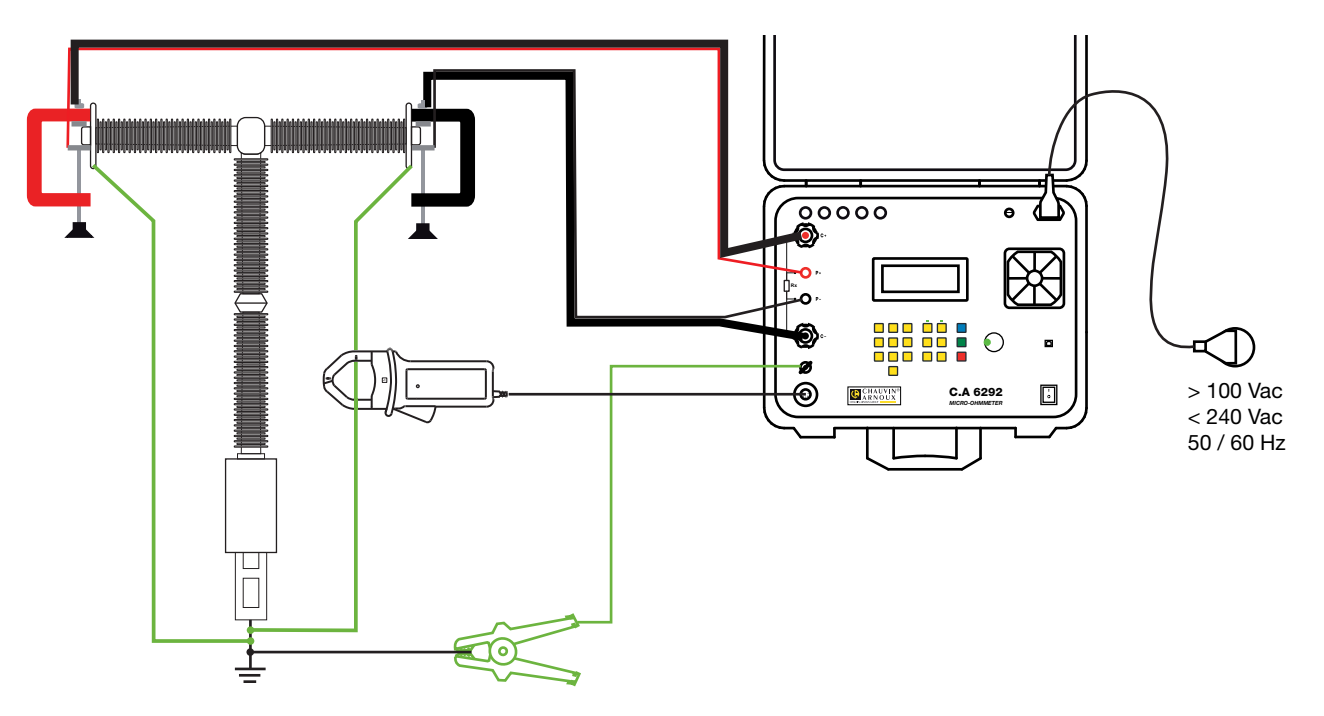

Serrate bene i morsetti per diminuire le resistenze di contatto e limitare il riscaldamento. In maniera identica, serrate bene  $\mathbf{i}$ i serragiunti. Verificate il corretto svolgimento dei cavi: non devono formare anelli.

- Accendete lo strumento posizionando l'interruttore su I.
- Premete il tasto **MODALITÀ** per impostare la modalità **BSG**.

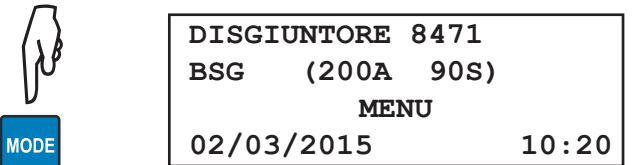

### **4.3. SCHERMO PRINCIPALE**

Lo schermo principale visualizza i parametri del test in corso:

- il nome dell'oggetto,
- a modalità del test.
- a corrente del test,
- $\blacksquare$  la durata del test.
- $\blacksquare$  la data e l'ora.

Occorre allora impostare questi vari parametri mediante il tasto **MENU**.

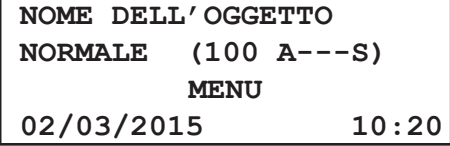

### <span id="page-14-0"></span>**4.4. NOME DELL'OGGETTO**

Il nome dell'oggetto serve a ritrovare le misure stoccate sotto questo nome.

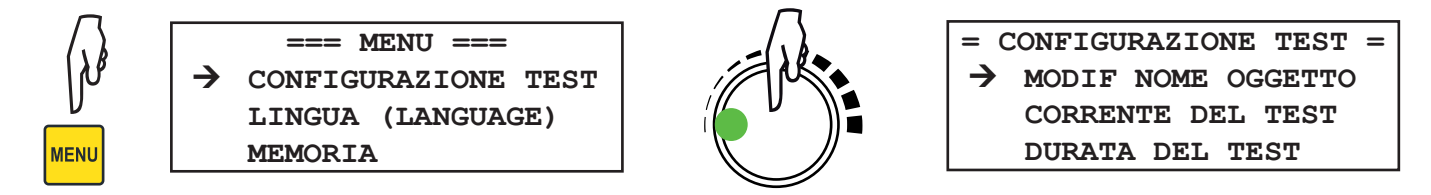

Per modificare il nome dell'oggetto, premere il tasto **DEL** per cancellare i caratteri dopodiché utilizzare il tastierino alfanumerico per digitare un nome di 20 caratteri (massimo).

Premere il tasto **SAVE** per salvare o **ESC** per annullare.

### **4.5. CORRENTE DEL TEST**

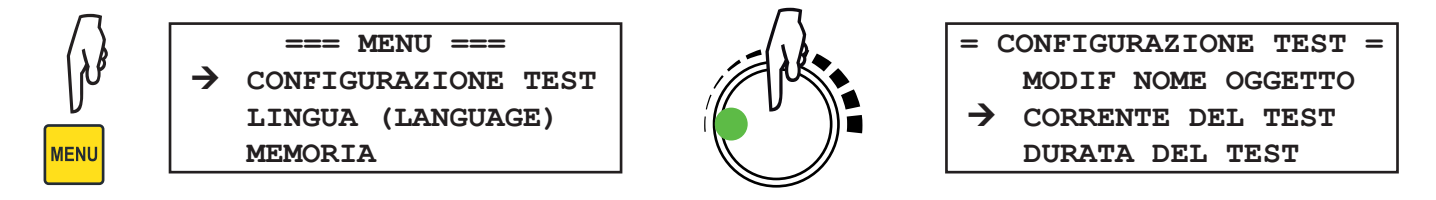

Le correnti di test disponibili sono: **50**, **100**, **150**, **200**A oppure **MANUALE**.

Selezionando **MANUALE**, è possibile regolare la corrente del test durante la misura grazie al bottone rotativo. Premere il tasto **SAVE** per salvare o **ESC** per annullare.

Durante il test con una corrente preselezionata, è anche possibile modificare la corrente durante la misura. A questo scopo, premere il bottone rotativo per attivare la modalità MANUALE dopodiché farlo ruotare per cambiare il valore della corrente. Il passo di regolazione della corrente dipende dal valore della corrente stessa.

Ma se la corrente del test supera 100A, la durata massima del test sarà riportata a 120 s. Alla fine del test, il valore preselezionato della corrente è ripristinato.

> **• TEMPORIZZATO ILLIMITATO**

### **4.6. DURATA DEL TEST**

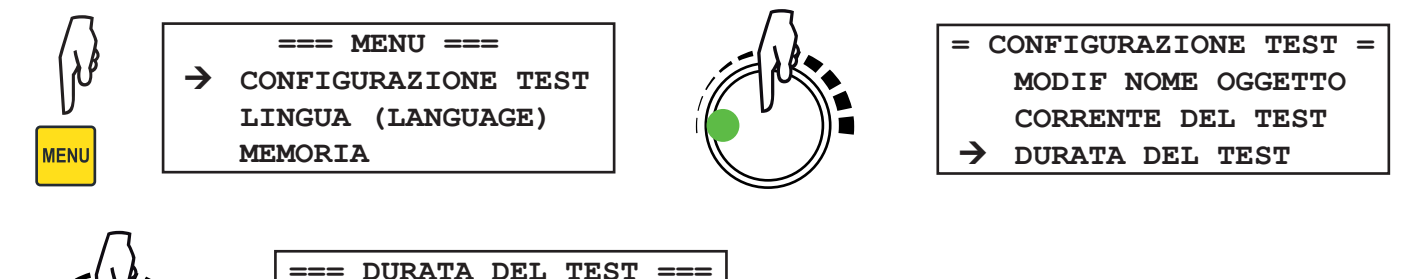

Selezionando **TEMPORIZZATO**, programmare in seguito una durata di test fra 5 e 120 secondi, mediante il tastierino numerico, oppure mediante il bottone rotante.

Selezionando **ILLIMITATO**, non vi saranno più limiti alla durata del test, ma la corrente del test dovrà essere inferiore o uguale a 100A. Lo strumento visualizza - - -.

Premere il tasto **SAVE** per salvare o **ESC** per annullare.

### <span id="page-15-0"></span>**4.7. MISURA DI RESISTENZA**

Una volta collegato lo strumento e configurata la misura, è possibile effettuare una misura.

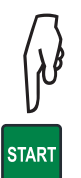

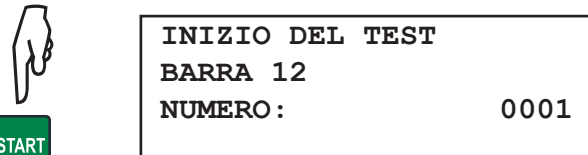

In modalità BSG

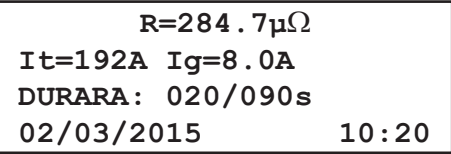

Per modificare la corrente durante la misura:

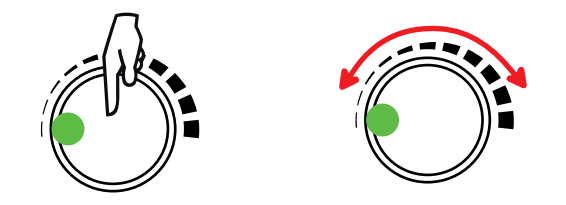

In modalità normale **R=103.6µ**Ω  **I=150A DURATA: 015/060s 02/03/2015 10:20**

It: la corrente nella resistenza da misurare.

Ig : la corrente derivata verso la terra, misurata dalla pinza.

Per fermare una prova in durata illimitata o una prova temporizzata prima della fine.

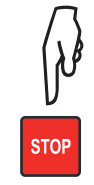

Alla fine della misura, se è stato selezionato un salvataggio automatico (vedi §[5.1\)](#page-17-2), quando la misura è terminata lo strumento la registra. Se la misura è stata fermata premendo il tasto **STOP**, il salvataggio automatico non avrà luogo.

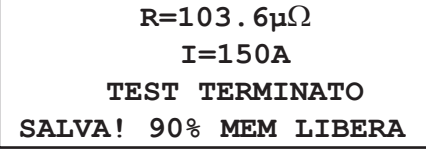

**R=103.6µ**Ω **I=150A TEST TERMINATO 02/03/2015 10:20**

 $\mathbf i$ 

Il C.A 6292 comporta un filtro per sopprimere i parassiti a 50 o 60Hz presenti sull'oggetto da misurare a causa dell'induzione generata dalle sottostazioni ad alta tensione.

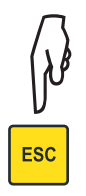

Premere il tasto **ESC** per uscire dalla misura e ritornare al menu.

### <span id="page-16-0"></span>**4.8. MESSAGGI**

Durante le misure possono visualizzarsi i seguenti messaggi:

- **TEST TERMINATO:** Indica che la misura è avvenuta con successo.
- **CORRENTE DEBOLE**: Indica che la corrente è insufficiente (<20A) per misurare la resistenza.
- **SUPERAMENTO**: Indica che la resistenza è >1Ω.
- **TROPPO CALDO**: Indica che lo strumento ha raggiunto il proprio limite massimo di temperatura interna.
- **PROTEZIONE ATTIVATA**: Indica che lo strumento ha interrotto la misura a causa di un problema. Verificare i collegamenti, l'alimentazione e il collegamento a terra.
- **TENSIONE RIVELATA**: Indica che lo strumento ha rivelato una tensione superiore a 20V sui morsetti d'ingresso e che la misura è impossibile. Verificare le connessioni e i collegamenti a terra.

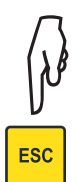

Quando un messaggio lampeggia, premere il tasto **ESC** per ritornare allo schermo principale.

### **4.9. DISINSERIRE I CAVI**

Alla fine della misura, spegnere lo strumento, disinserire i cavi di misura e il cavo rete.

<span id="page-17-1"></span><span id="page-17-0"></span>Il C.A 6292 può registrare da 1 600 a 8 000 misure, secondo la maniera in cui sono registrate. Se si crea un nuovo oggetto per ogni misura, vi saranno solo 1 600 registrazioni. Ma se il nome dell'oggetto non è mai modificato, ve ne saranno 8 000.

### <span id="page-17-2"></span>**5.1. REGISTRAZIONE DELLE MISURE**

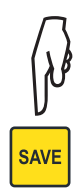

Per registrare il risultato di una misura, premere il tasto **SAVE** durante o alla fine di questa misura.<br>La misura viene registrata con tutte le sue informazioni: nome dell'oggetto, numero di test, valore en corrente di pr La misura viene registrata con tutte le sue informazioni: nome dell'oggetto, numero dl test, valore della resistenza, corrente di prova, durata del test, data e ora.

Per registrare tutte le misure (quando sono terminate senza errore), attivate la registrazione automatica.

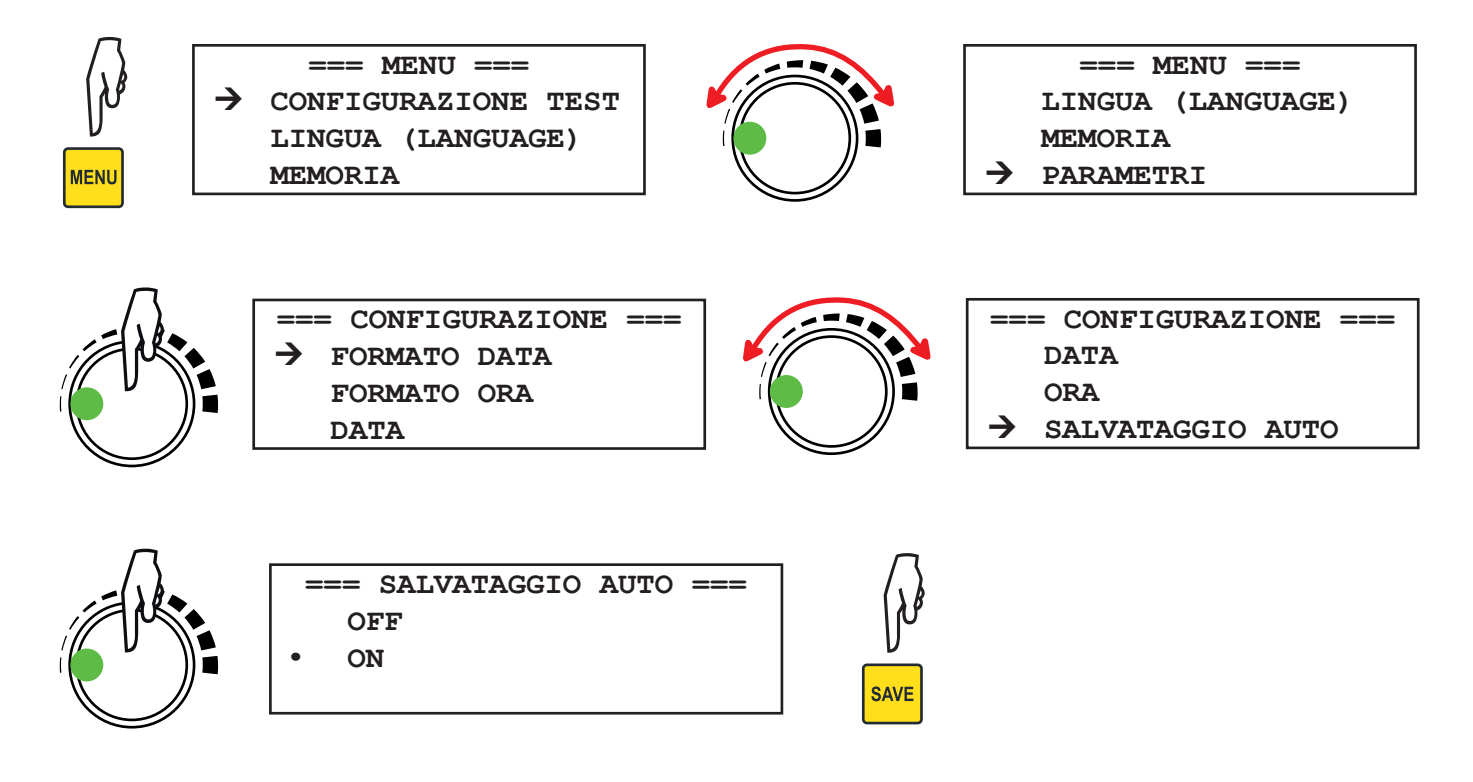

Quando una misura è registrata, sulla parte inferiore dello schermo si visualizza un messaggio indicante la percentuale di memoria libera:

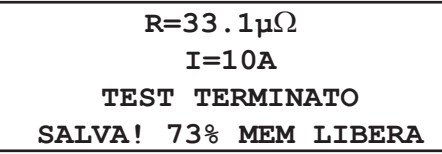

### <span id="page-18-0"></span>**5.2. MEMORIA PIENA**

Quando la memoria è piena ma occorre registrare una misura supplementare, lo strumento lo segnala:

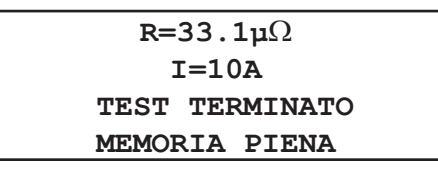

Occorre allora cancellare certi oggetti o certe misure per procedere a nuove registrazioni.

### **5.3. RICHIAMO MEMORIA**

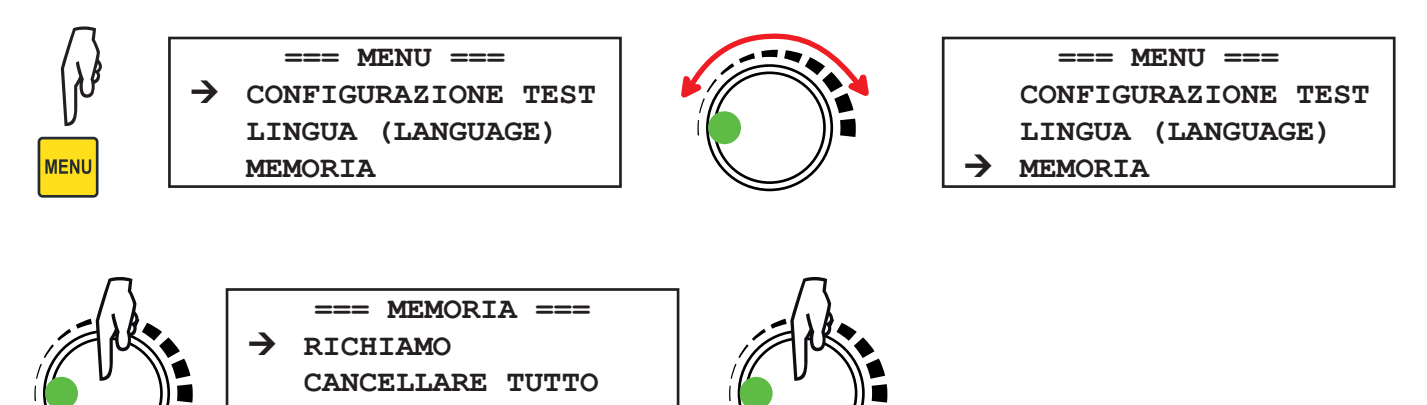

Se la memoria è vuota, si visualizza il seguente messaggio:

**RIEMPIMENTO**

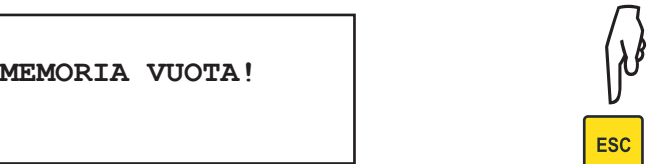

Altrimenti si visualizza l'ultima misura registrata. Per passare da un oggetto all'altro, utilizzare il bottone rotativo. Per selezionare un oggetto, premere il bottone.

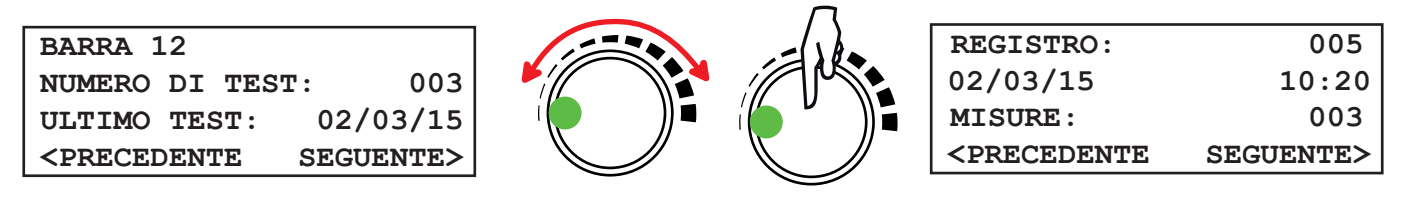

Per passare da una misura all'altra in questo oggetto, utilizzare il bottone rotativo. Per selezionare una misura, premere il bottone.

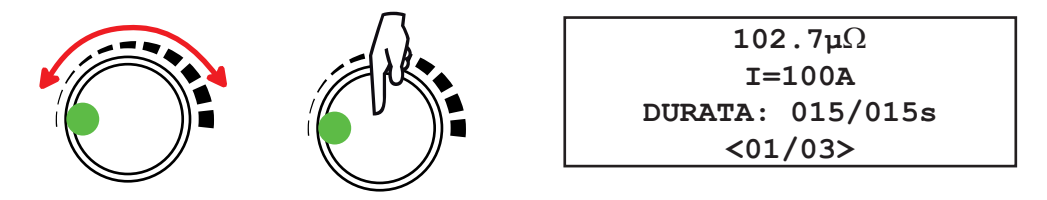

Questa misura contiene 3 risultati. Per farli scorrere, utilizzare il bottone rotativo. Per uscire, premere il tasto **ESC**.

### <span id="page-19-0"></span>**5.4. CANCELLARE LA MEMORIA**

### **5.4.1. CANCELLARE UNA MISURA**

Procedere come per un richiamo memoria, ma una volta arrivati sulla misura da cancellare, premere il tasto **DEL**.

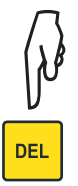

**CANCELLARE LA REGISTR. CONFERMA? REGISTR. CANCELLATA**

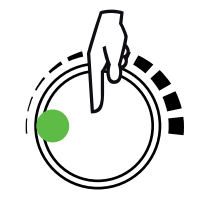

Oppure premere il tasto **ESC** per annullare.

### **5.4.2. CANCELLARE UN OGGETTO**

Procedere come per un richiamo memoria, ma una volta arrivati sull'oggetto da cancellare, premere il tasto **DEL**.

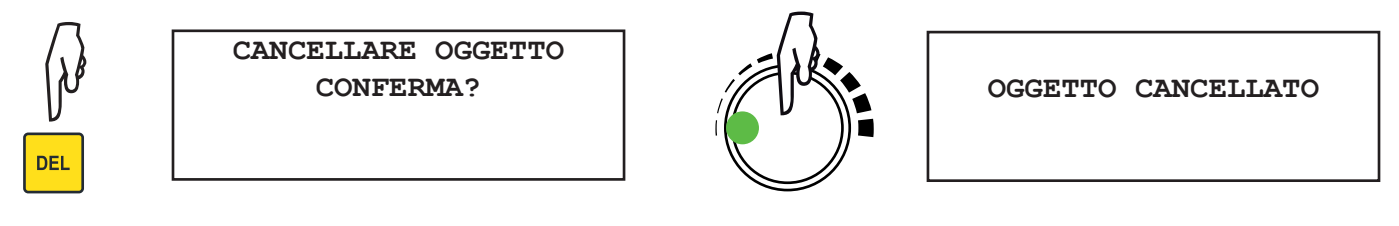

Oppure premere il tasto **ESC** per annullare.

### **5.4.3. CANCELLARE TUTTA LA MEMORIA**

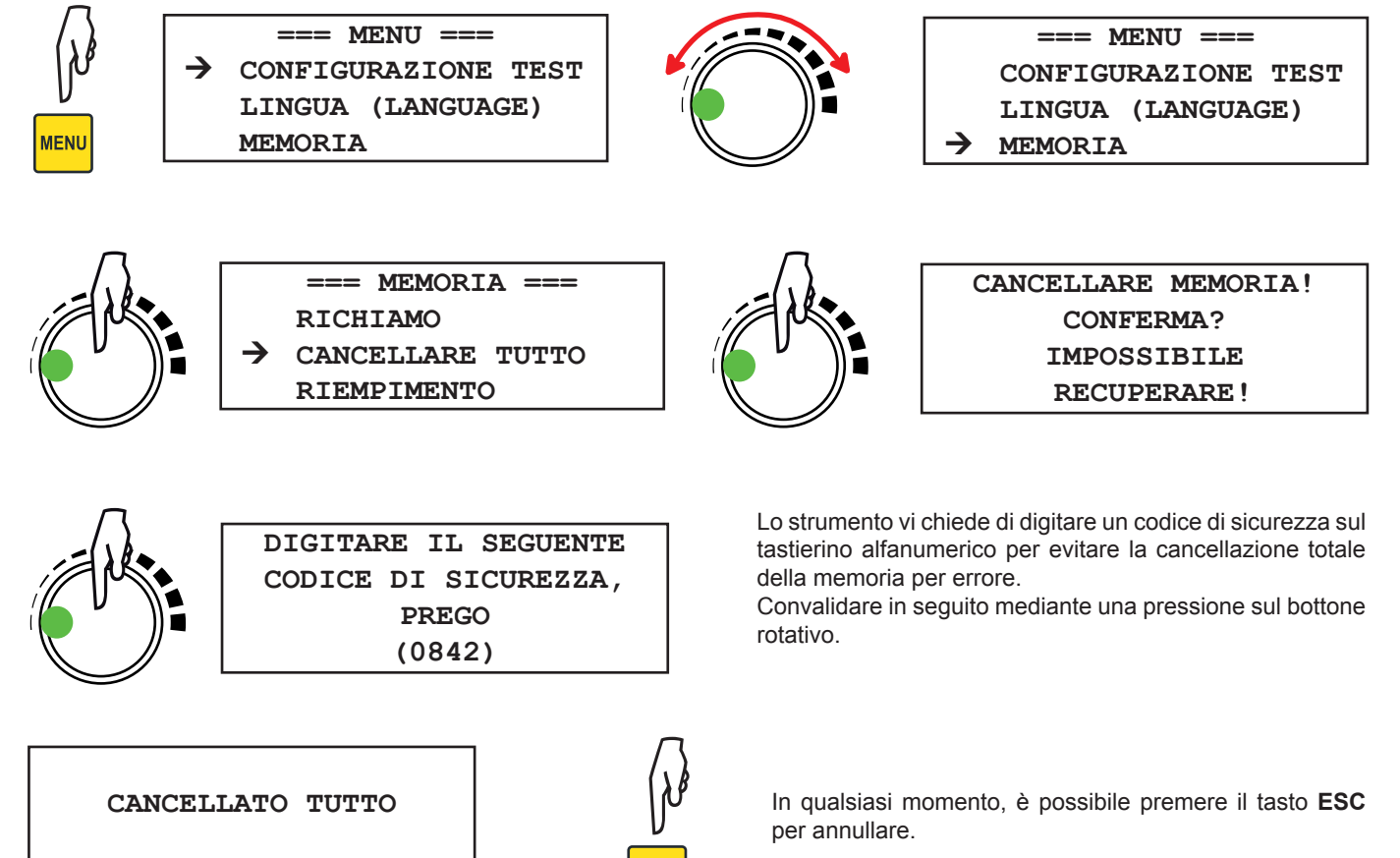

**ESC** 

### <span id="page-20-0"></span>**5.4.4. COMPATTAMENTO DELLA MEMORIA**

Dopo ogni cancellazione, lo strumento effettua un compattamento della memoria. L'operazione può richiede alcuni secondi.

### **5.5. VISUALIZZAZIONE DELLA MEMORIA UTILIZZATA**

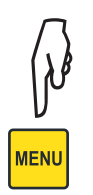

**=== MENU === CONFIGURAZIONE TEST LINGUA (LANGUAGE) MEMORIA**

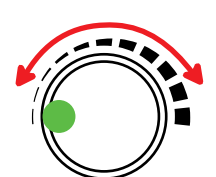

**=== MENU === CONFIGURAZIONE TEST LINGUA (LANGUAGE) MEMORIA**

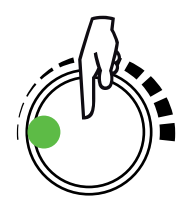

REMORIA === MEMORIA === **=== MEMORIA === RICHIAMO CANCELLARE TUTTO RIEMPIMENTO**

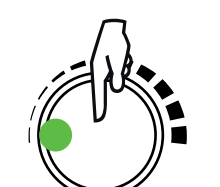

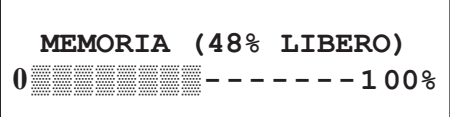

# <span id="page-21-1"></span>**6. SOFTWARE DATAVIEW®**

<span id="page-21-0"></span> $|\mathbf{i}|$ 

Per informazioni contestuali su l'utilizzo de DataView**®**, riferirsi al menu Aiuto del software.

### **Configurazione minima del computer:**

- Windows XP/Windows Vista oppure Windows 7 (32/64 bit)
- 2Go di RAM
- 200Mo di spazio disco
- 1 porta USB
- 1 lettore di CD-ROM

DataView® è un marchio depositato di Chauvin Arnoux®. Windows® è un marchio depositato di Microsoft®.

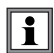

Non collegare lo strumento al PC prima di avere installato i software e i driver.

■ Introdurre il CD nel lettore di CD-ROM. Se l'esecuzione automatica è attivata, il programma si avvia automaticamente. In caso contrario, selezionare **Setup.exe**

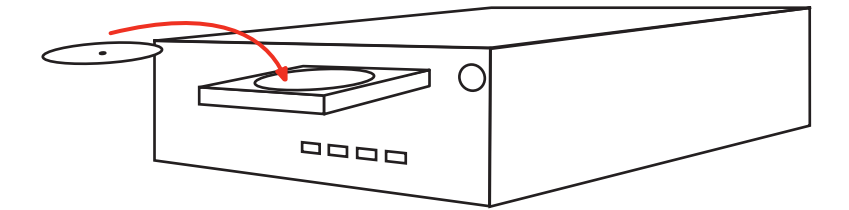

- Seguire in seguito le istruzioni per installare il programma.
- Una volta installati il software e i driver, è possibile collegare lo strumento al PC.

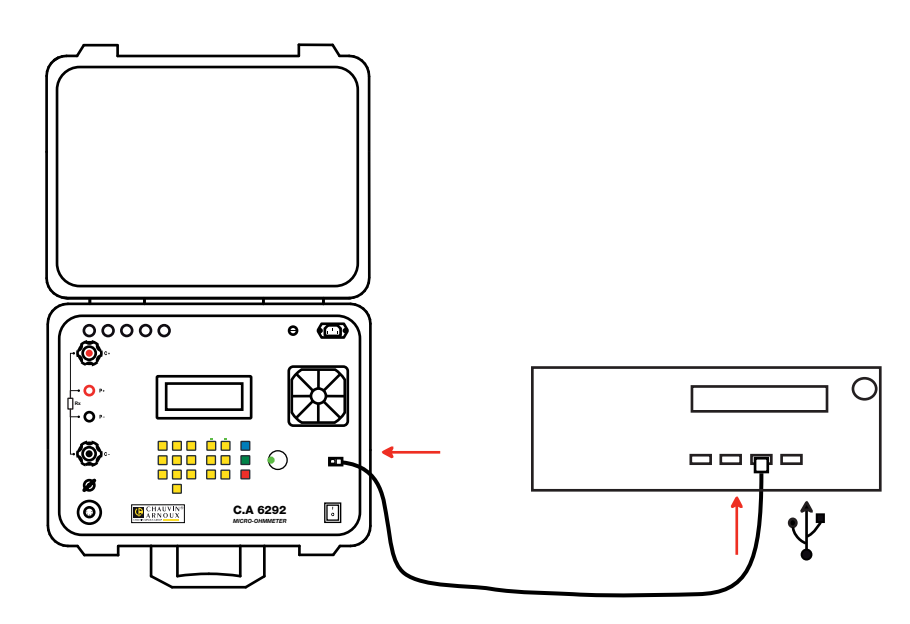

Rimane solo da collegare lo strumento in DataView® per accedere alle misure che contiene.

### <span id="page-22-0"></span>**7.1. CONDIZIONI DI RIFERIMENTO**

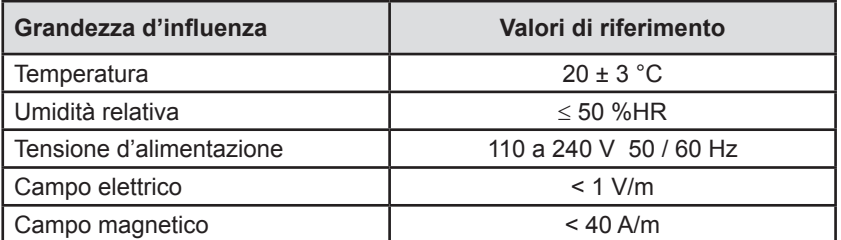

**L'incertezza intrinseca** è l'errore impostato nelle condizioni di riferimento.

### **7.2. CARATTERISTICHE ELETTRICHE**

### **7.2.1. MISURE DI CONTINUITÀ**

### **Condizioni particolari di riferimento**

Induttanza dei cavi: nulla. Tensione esterna sui morsetti: nulla. Induttanza in serie con la resistenza: nulla.

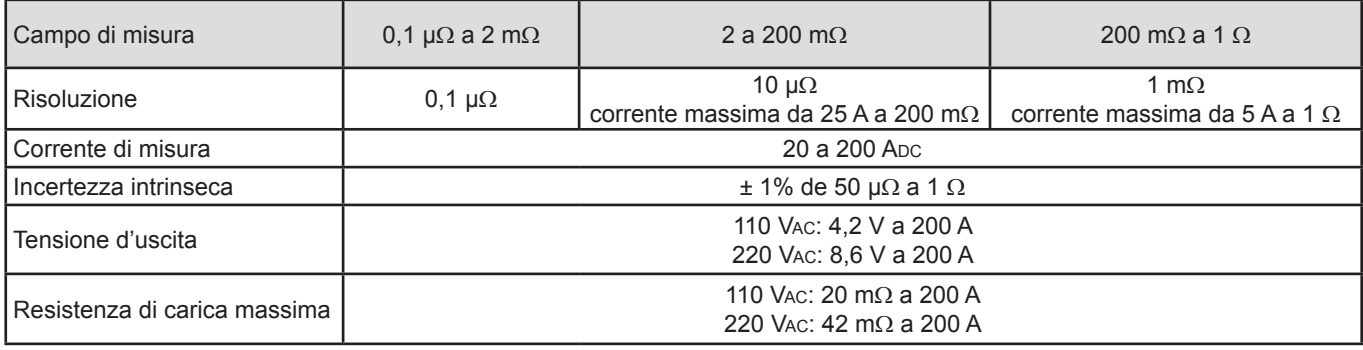

Durata del test: da 5 a 120 secondi per le correnti >100A Illimitati per le correnti ≤100A

Lo strumento è protetto contro le sovraintensità, i cortocircuiti, il surriscaldamento e le sovratensioni sui morsetti di uscita.

### **7.2.2. MISURA DI CORRENTE CON LA PINZA MR6292 IN OPZIONE**

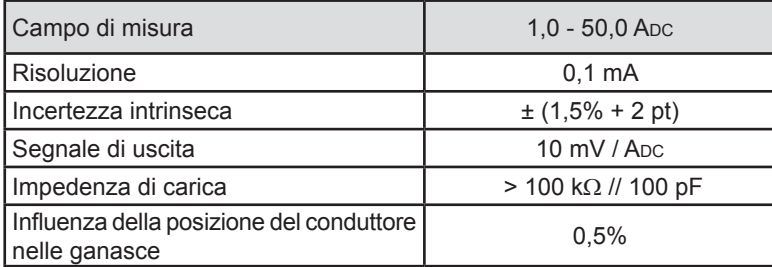

### <span id="page-23-0"></span>**7.3. MEMORIA**

Il C.A 6292 può registrare da 1600 a 8000 misure, secondo la maniera in cui sono registrate.

### **7.4. CONDIZIONI AMBIENTALI**

Utilizzo all'interno e all'esterno.<br>Campo di funzionamento ( Campo di funzionamento 0 a 55°C e 10 a 95% UR fuori condensazione<br>Campo di stoccaggio 10 a +70°C e 10 a 95% UR fuori condensazione  $-10$  a +70°C e 10 a 95% UR fuori condensazione <2000m Altitudine <2<br>
Grado d'inquinamento 2 Grado d'inquinamento

### **7.5. CARATTERISTICHE MECCANICHE**

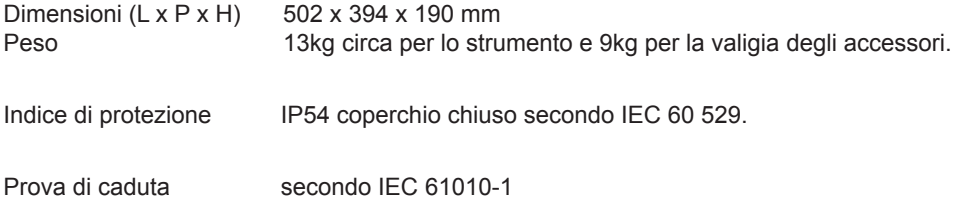

### **7.6. CONFORMITÀ ALLE NORME INTERNAZIONALI**

Lo strumento è conforme alla norma IEC 61010-1 e IEC 61010-2-030.

### **7.7. COMPATIBILITÀ ELETTROMAGNETICA (CEM)**

Lo strumento è conforme alla norma IEC 61326-1.

<span id="page-24-0"></span>

**Tranne il fusibile, lo strumento non comporta pezzi sostituibili da personale non formato e non autorizzato. Qualsiasi intervento non autorizzato o qualsiasi sostituzione di pezzi con pezzi equivalenti rischia di compromettere gravemente la sicurezza.** 

### **8.1. PULIZIA**

Disinserire completamente lo strumento e mettete il commutatore su **0**.

Utilizzare un panno soffice, leggermente inumidito con acqua saponata. Sciacquare con un panno umido e asciugare rapidamente utilizzando un panno asciutto oppure un getto d'aria compressa. Si consiglia di non utilizzare alcool, solventi o idrocarburi.

### **8.2. SOSTITUZIONE DEL FUSIBILE**

Se lo strumento è collegato e il bottone marcia/arresto è su **I** ma lo strumento non si accende, la causa può essere il fusibile. Occorre allora verificarlo e sostituirlo se necessario.

### **Procedura di sostituzione:**

- 1. Spegnere lo strumento posizionando il bottone marcia/arresto su **0**.
- 2. Disinserire tutti i collegamenti dello strumento, i cavi di misura, i cavi d'alimentazione, pinza e terra.
- 3. Mediante un attrezzo, svitare il portafusibile (sul lato anteriore dello strumento).
- 4. Rimuovere il fusibile e sostituirlo con un fusibile equivalente (15A 250V 5 x 20mm)
- 5. Riposizionare il fusibile nel suo alloggiamento e riavvitare il portafusibile.

# **9. GARANZIA**

Salvo stipulazione espressa la nostra garanzia si esercita, **dodici mesi** a decorrere dalla data di messa a disposizione del materiale. L'estratto delle nostre Condizioni Generali di Vendita sarà comunicato su domanda.

La garanzia non si applica in seguito a:

- Utilizzo inappropriato dello strumento o utilizzo con un materiale incompatibile;
- Modifiche apportate allo strumento senza l'autorizzazione esplicita del servizio tecnico del fabbricante;
- Lavori effettuati sullo strumento da una persona non autorizzata dal fabbricante;
- Adattamento ad un'applicazione particolare, non prevista dalla progettazione dello strumento o non indicata nel manuale di funzionamento;
- Danni dovuti a urti, cadute, inondazioni.

# <u>HELEN HELEN HELEN HELEN</u>

**FRANCE**

**Chauvin Arnoux Group** 190, rue Championnet 75876 PARIS Cedex 18 Tél : +33 1 44 85 44 85 Fax : +33 1 46 27 73 89 info@chauvin-arnoux.com www.chauvin-arnoux.com

**INTERNATIONAL Chauvin Arnoux Group** Tél : +33 1 44 85 44 38 Fax : +33 1 46 27 95 69

**Our international contacts** www.chauvin-arnoux.com/contacts **CHAUVIN®**<br>ARNOUX